## **MOS講座(365&2019)受講の皆様**

## **学習用ソフトの模擬試験結果を必ずご提出ください!**

当講座は、CD-ROMを中心とした学習教材です。そのため、修了の証明を各人で行っていた だく必要があります。

以下の手順で、模擬試験の結果を提出してください。

## **模擬試験を受ける**

- **➊**スタートメニューより **「ランダム試験」**ボタンを 選択します。
- **➋**試験モードのオプションを 設定します。
- **➌**「試験開始」ボタンを クリックして、試験を始めます。
- **➍**試験実施画面で問題に解答します。
- **❺解答後、試験結果画面に採点結果や正答率が表示されます。**

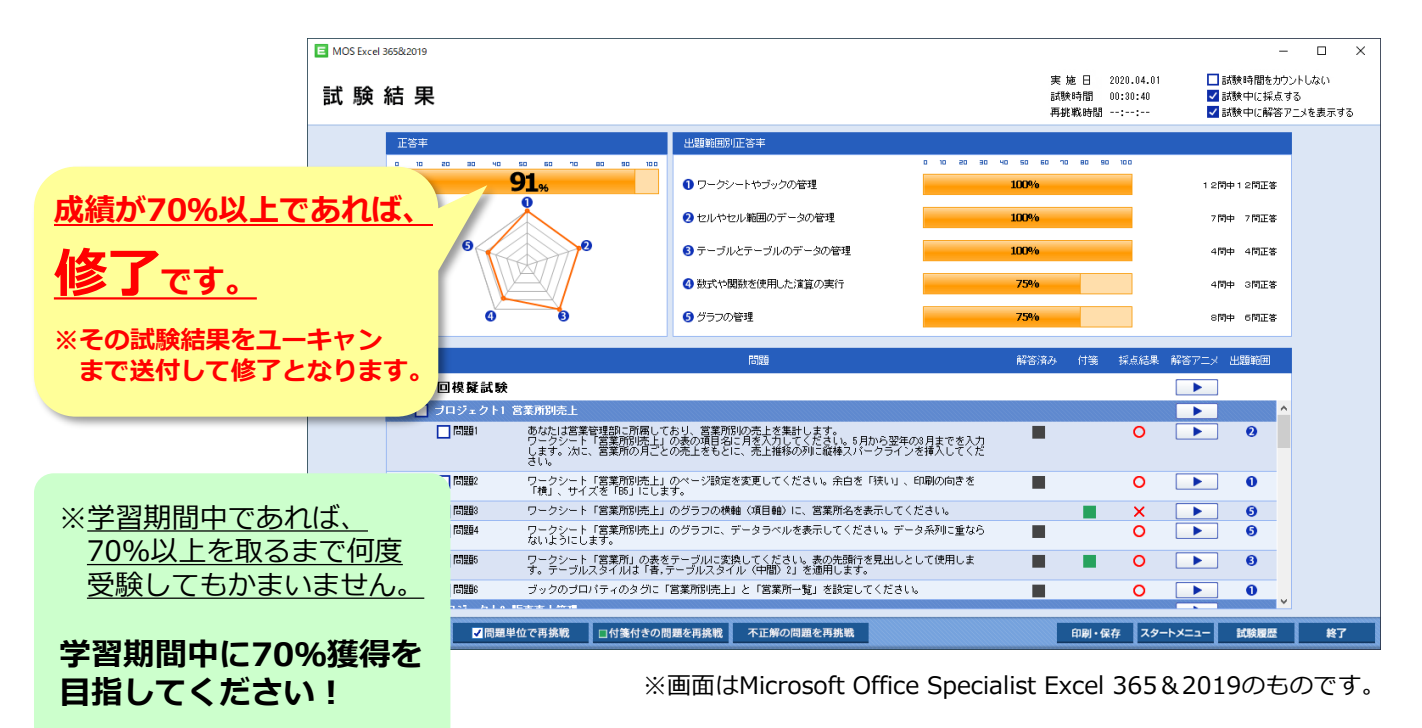

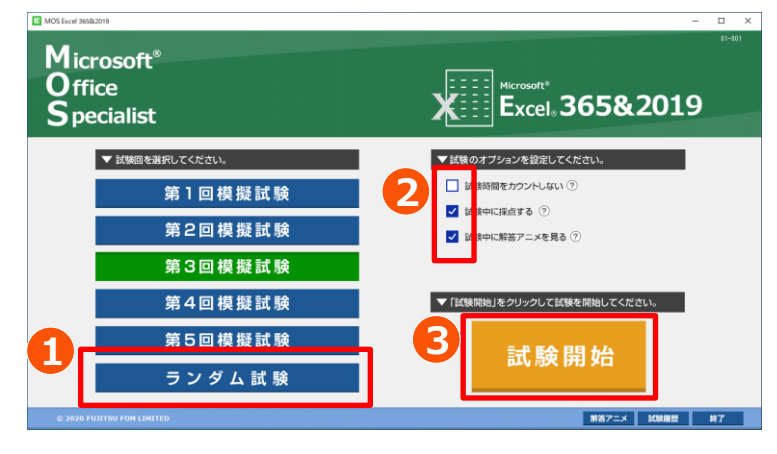

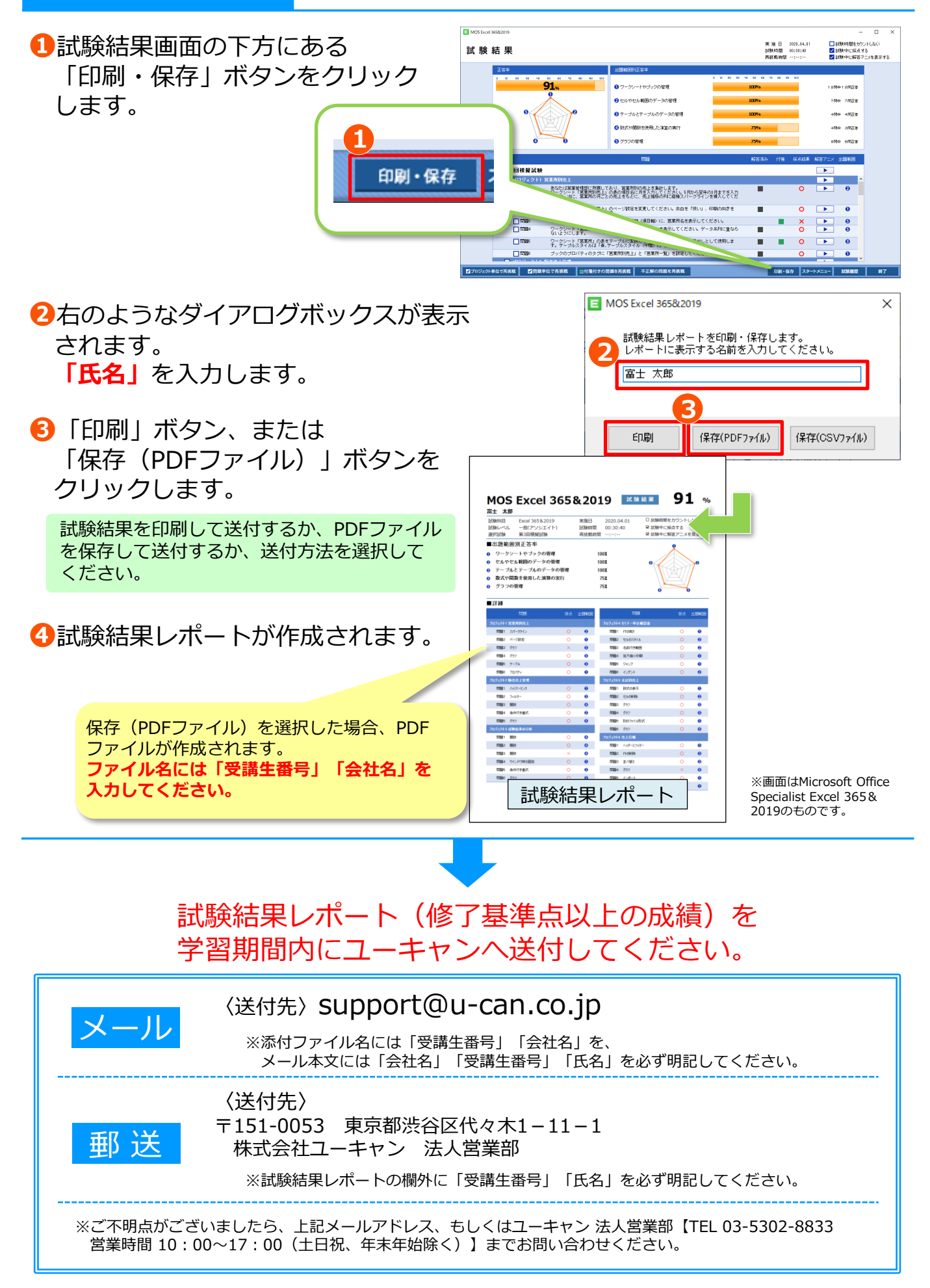